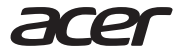

## *Acer Enduro* T1 ET110-31W

Quick Guide Guide rapide Panduan cepat คูมืออยางยอ 快速使用指南

© 2019. All Rights Reserved.

Acer Enduro T1

Covers: ET110-31W

This revision: December 2019

This manual contains proprietary information that is protected by copyright laws. The information contained in this manual is subject to change without notice. Some features described in this manual may not be supported depending on the Operating System version. Images provided herein are for reference only and may contain information or features that do not apply to your computer. Acer Group shall not be liable for technical or editorial errors or omissions contained in this manual.

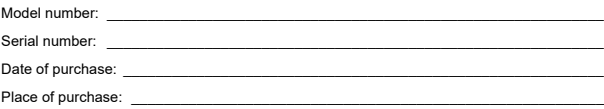

#### **ENVIRONMENT**

#### **Temperature:**

- Operating: 5 °C to 35 °C
- Storage: -20 °C to 60 °C

#### **Humidity (non-condensing):**

- Operating: 20% to 80%
- Storage: 20% to 60%

## Product Overview

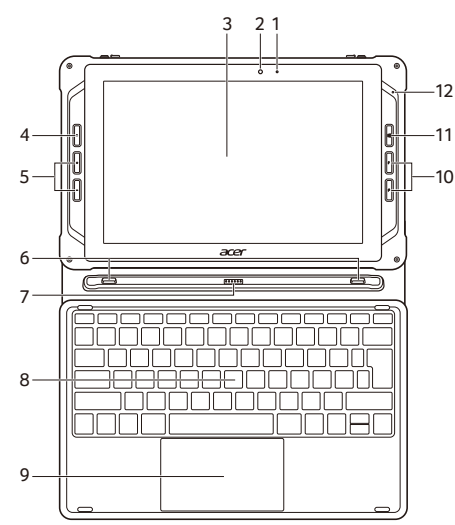

- 
- 
- 
- 4. Power button 8. Keyboard\* 12.Microphone
- \* Optional
- 1. LED indicator 5. Volume buttons 9. Touchpad\*
	-
- 3. Touchscreen 7. Keyboard connector\* 11. Windows key
	-
- 
- 2. Front camera 6. Location hooks\* 10.Programmable keys
	-
	-

## Product Overview

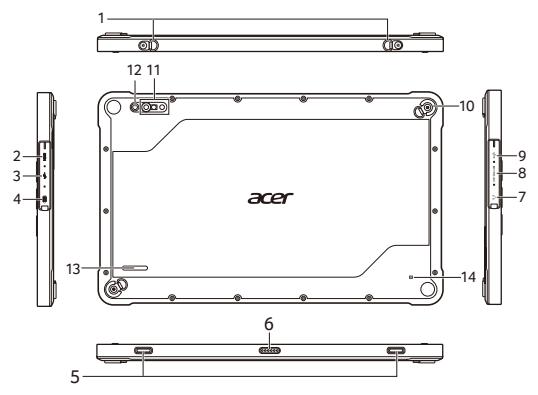

- 1. Hang buckles
- 2. Micro HDMI port
- 3. USB 3.2 port Gen 1
- 4. USB Type-C port with 11. Barcode scanner DC-in (delivers up to 1.5 A at 5 V DC) (optional)
- 5. Location holes
- 6. Keyboard connector
- 7. Headset jack
- 8. Micro SD card reader
- 9. USB 2.0 port
- 10.Metal buckles
- - 12.Rear camera
	- 13.Speaker
		- 14.NFC transmitter (optional)

#### **Package contents**

- Tablet computer
- Power adapter
- Power cord
- Quick Guide
- **Warranty**

*Note: Components may vary.*

\*Only use Acer-approved accessories (adapter, power cord, battery, etc.).

## Using the keyboard

The keyboard has full-sized keys, separate cursor, lock, Windows and hotkey keys.

### **Hotkeys**

To activate hotkeys, press and hold the **Fn** key before pressing the other key in the hotkey combination.

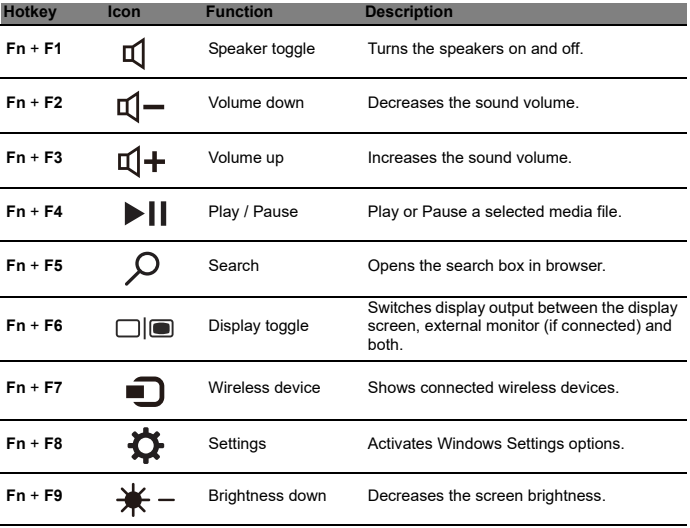

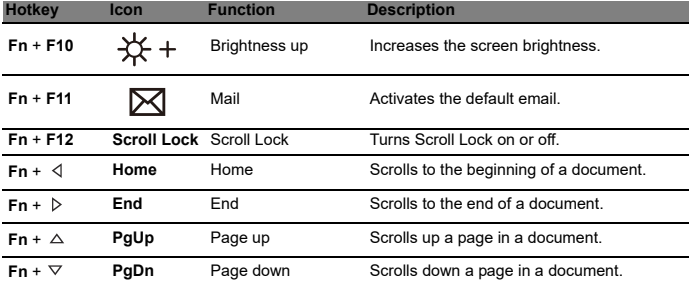

English

## Using your computer for the first time

- 1. Plug in before turning on for the first time.
- 2. Press the power button.

*Note: Hold until you see the Acer logo.*

3. Then follow the onscreen instructions to complete setup.

*Important: Do not press the power button repeatedly. Only press it to activate the device after the current function is completed.*

## Getting started with Windows 10

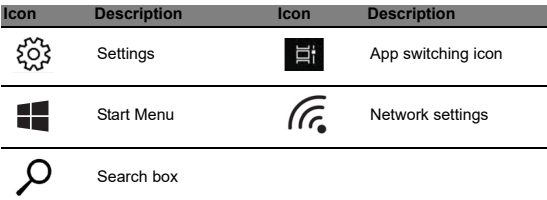

*Note: Open the Start Menu and search for 'Acer Documents' for help with setting up a network connection, using the touchpad, and other information which is important for your health and safety. (The information of the Safety Guide may vary by product or region.)*

### Connecting to the Internet

#### **If using a wireless LAN:**

Select the wireless icon in the lower-right corner of the screen and you will see the available wireless networks.

Select a Wi-Fi network and enter the security key if required.

### **If using a LAN:**

Connect a network cable to the Ethernet (RJ-45) port. Please refer to your router's or ISP's user guide for additional assistance.

## Improve your computer's performance with Acer Control Center

### My System Information and User's Manual

My system gives you clear information on your computer's information such as CPU, memory, or device drivers, and allows you to download the User's Manual. The User's Manual can also be downloaded from the Acer support website by going to:

#### **http://go.acer.com/?id=17883**

### System and Driver Updates

Update provides you the latest drivers and updates for your computer, without requiring you to go to a website and enter your serial number.

### Recovery Management

Recovery Management allows you to quickly and easily back up or restore your computer.

### Customer Support

Support is your one-stop place to find answers for questions you may have.

Illustrations are for reference only. Actual product specifications may vary. Information contained in this *Quick Guide* is for Windows platforms only. Other operating systems may not support all the features listed.

© 2019. Tous droits réservés.

Acer Enduro T1

Couvre : ET110-31W

Cette révision : 12/2019

Ce manuel contient des informations exclusives qui sont protégées par les lois sur le copyright. Les informations contenues dans ce manuel peuvent être modifiées sans préavis. Certaines fonctionnalités décrites dans ce manuel peuvent ne pas être prises en charge en fonction de la version du système d'exploitation. Les images fournies dans ce document sont pour référence seulement et peuvent contenir des informations ou des fonctions qui ne s'appliquent pas à votre ordinateur. Le Groupe Acer ne sera pas responsable des erreurs techniques ou éditoriales ou des omissions contenues dans ce manuel.

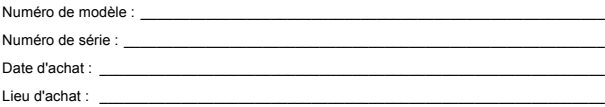

#### **ENVIRONNEMENT**

#### **Température :**

- En marche : 5 °C à 35 °C
- Stockage : -20 °C à 60 °C

**Humidité (sans condensation) :**

- En marche : 20% à 80%
- Stockage : 20% à 60%

## Présentation du produit

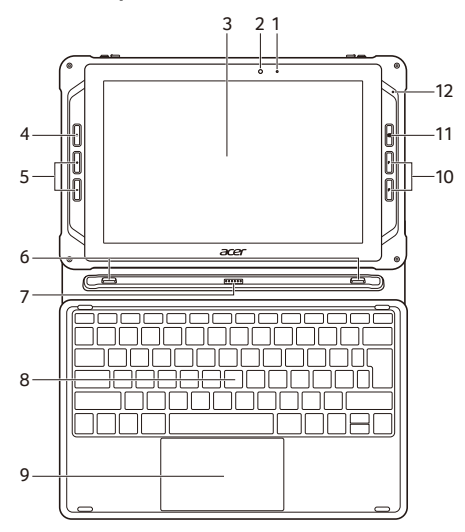

Français

- 
- 
- 
- 4. Bouton d'alimentation 8. Clavier\* 12. Microphone
- \* Facultatif
- 1. Indicateur à diode 5. Boutons de volume 9. Pavé tactile\*
	-
- 3. Écran tactile 7. Connecteur clavier\* 11. Touche Windows
	-
- 
- 2. Appareil photo avant 6. Crochets de position\* 10. Touches programmables
	-
	-

## Présentation du produit

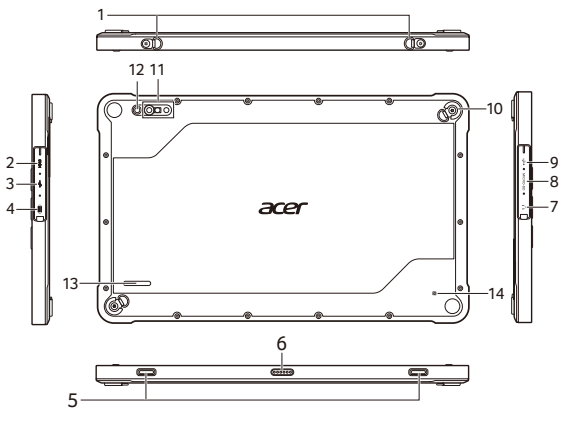

- 1. Boucles d'accrochage
- 2. Port micro HDMI
- 3. Ports USB 3.2 Gen 1
- 4. Port USB de type C avec entrée c.c. (fournit jusqu'à 1,5 A à 5 V c.c.)
- 5. Trous de position
- 6. Connecteur clavier
- 7. Prise casque
- 8. Lecteur de la carte Micro SD
- 9. Port USB 2.0
- 10. Boucles métalliques
- 11. Lecteur de code à barres (facultatif)
- 12. Appareil photo arrière
- 13. Haut-parleur
- 14. Émetteur NFC (facultatif)

#### **Contenu de l'emballage**

- Ordinateur tablette
- Adaptateur c.a.
- Cordon d'alimentation
- Guide rapide
- Garantie

*Remarque : Les composants peuvent varier.*

\*Utilisez uniquement des accessoires approuvés par Acer (adaptateur, cordon d'alimentation, pile, etc.).

## Utilisation du clavier

Le clavier a des touches de dimension normale, de direction séparées, de verrouillage, Windows, et de raccourci.

### Touches de raccourci

Pour activer les touches de raccourci, appuyez et maintenez la touche **Fn** avant d'appuyer sur l'autre touche dans la combinaison de la touche de raccourci.

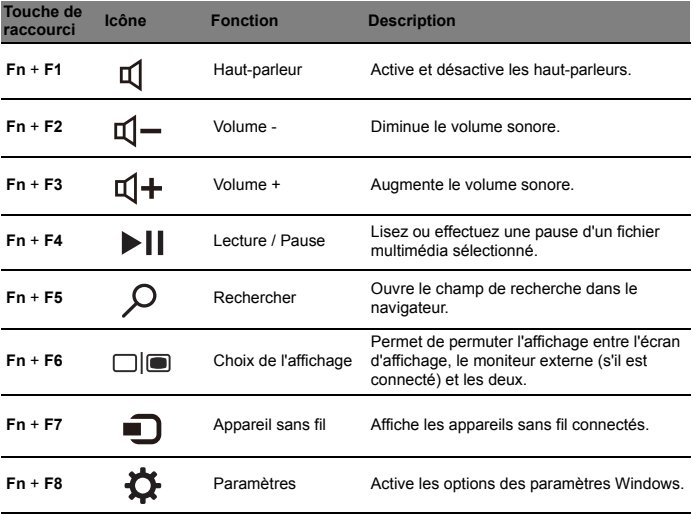

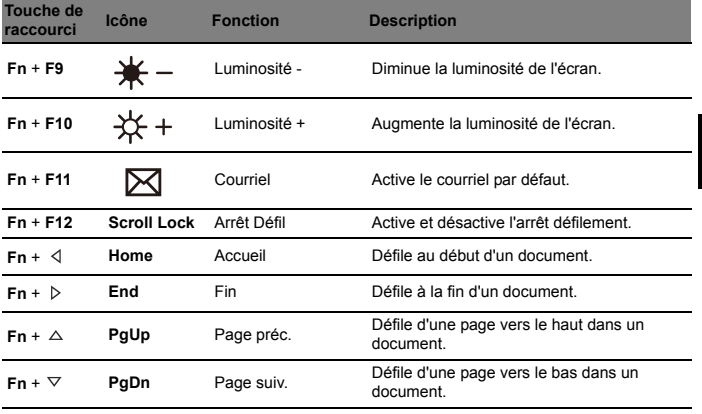

## Utiliser votre ordinateur pour la première fois

- 1. Branchez avant d'allumer pour la première fois.
- 2. Appuyez le bouton d'alimentation.

*Remarque : Maintenez jusqu'à ce que vous voyez le logo Acer.*

3. Puis suivez les instructions à l'écran pour terminer la configuration.

*Important : N'appuyez pas le bouton d'alimentation à plusieurs reprises. Appuyez-le uniquement pour activer l'appareil une fois la fonction actuelle terminée.*

## Pour commencer avec Windows 10

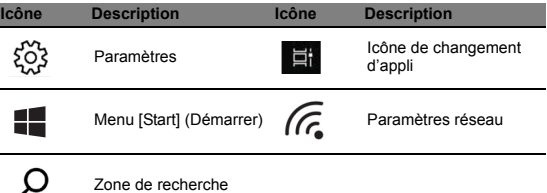

*Remarque : Ouvrez le menu [Start] (Démarrer) et recherchez 'Documents Acer' pour de l'aide sur la configuration d'une connexion réseau, l'utilisation du pavé tactile, et d'autres informations importantes pour votre santé et votre sécurité. (Les informations du Guide de sécurité peuvent varier selon le produit ou la région.)*

### Connexion à Internet

### **Si vous utilisez un réseau sans-fil :**

Sélectionnez l'icône sans-fil dans le coin inférieur droit de l'écran et vous verrez les réseaux sans-fil disponibles.

Sélectionnez un réseau Wi-Fi et entrez la clé de sécurité si nécessaire.

#### **Si vous utilisez un réseau local :**

Connectez un câble réseau au port Ethernet (RJ-45). Veuillez consulter le guide d'utilisation de votre routeur ou de votre FSI pour de l'aide additionnelle.

## Améliorer les performances de votre ordinateur avec Acer Control Center

### Informations Mon système et manuel d'utilisation

[My system] (Mon système) vous donne des informations claires sur les informations de votre ordinateur, comme le processeur, la mémoire, ou les pilotes des périphériques, et vous permet de télécharger le manuel d'utilisation. Le Manuel d'utilisation peut également être téléchargé depuis le site Web de support Acer en allant à :

#### **http://go.acer.com/?id=17883**

### Mises à jour du système et des pilotes

[Update] (Mise à jour) vous fournit les derniers pilotes et mises à jour pour votre ordinateur, sans vous obliger à aller à un site Web et à entrer votre numéro de série.

### Recovery Management

Recovery Management vous permet de rapidement et facilement sauvegarder ou restaurer votre ordinateur.

### Soutien client

[Support] (Soutien) est votre lieu unique pour trouver des réponses aux questions que vous pourriez avoir.

Les illustrations sont mises uniquement à titre de référence. Les caractéristiques réelles des produits peuvent changer. Les informations contenues dans ce *Guide rapide* sont pour les plateformes Windows seulement. D'autres systèmes d'exploitation peuvent ne pas prendre en charge toutes les fonctions énumérées.

© 2019. Hak Cipta Dilindungi Undang-undang.

Acer Enduro T1

Mencakup: ET110-31W

Revisi ini: 12/2019

Manual ini berisi informasi hak milik yang dilindungi oleh undang-undang hak cipta. Informasi yang terdapat dalam manual ini dapat berubah tanpa pemberitahuan. Beberapa fitur yang dijelaskan dalam manual ini mungkin tidak didukung tergantung versi Sistem Operasi Anda. Gambar yang disediakan di sini hanya untuk referensi dan mungkin berisi informasi atau fitur yang tidak berlaku untuk komputer Anda. Grup Acer tidak dapat dianggap bertanggung jawab atas kesalahan teknis atau editorial atau kelalaian yang terdapat dalam manual ini.

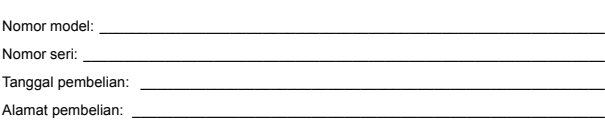

#### **LINGKUNGAN**

#### **Suhu:**

- Beroperasi: 5 °C hingga 35 °C
- Penyimpanan: -20 °C hingga 60 °C

#### **Kelembapan (non-kondensasi):**

- Beroperasi: 20% hingga 80%
- Penvimpanan: 20% hingga 60%

## Ikhtisar Produk

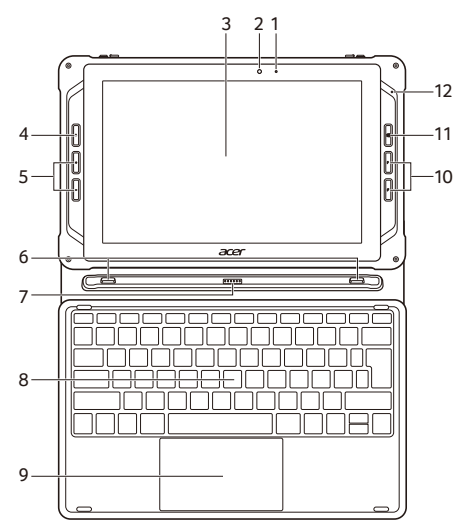

Bahasa Indonesia

- 
- 
- 
- 4. Tombol daya 8. Keyboard\* 12.Mikrofon

\* Opsional

- 1. Indikator LED 5. Tombol volume 9. Panel sentuh\*
	-
	-
	-
- 
- 2. Kamera depan 6. Kait lokasi\* 10.Tombol yang dapat diprogram
- 3. Layar sentuh 7. Konektor keyboard\* 11. Tombol Windows
	-

## Ikhtisar Produk

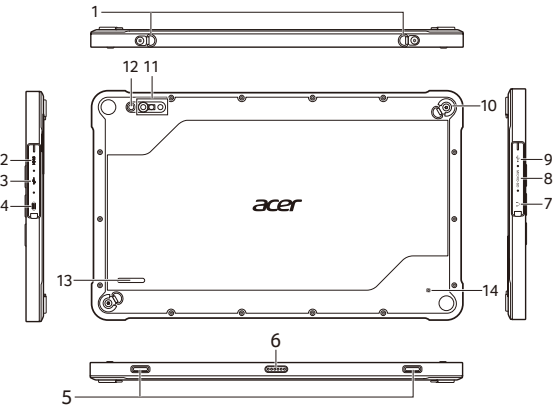

- 1. Gesper gantungan
- 2. Port HDMI mikro
- 3. Port USB 3.2 Gen 1
- 4. Port USB Tipe C dengan DC-in (menghasilkan hingga 1,5 A pada 5 V DC)
- 5. Lubang lokasi
- 6. Konektor keyboard
- 7. Jack headset
- 8. Pembaca kartu SD mikro
- 9. Port USB 2.0
- 10.Gesper logam
- 11. Pemindai kode batang (opsional)
- 12.Kamera belakang
- 13.Pengeras suara
- 14.Pemancar NFC (opsional)

#### **Isi paket**

- Komputer tablet
- Adaptor daya
- Kabel daya
- Panduan cepat
- Jaminan

*Catatan: Komponen mungkin berbeda.*

\*Hanya gunakan aksesori yang disetujui Acer (adaptor, kabel daya, baterai, dsb.).

## Menggunakan keyboard

Keyboard memiliki tombol berukuran penuh, tombol kursor, tombol kunci, tombol Windows dan tombol pintasan yang terpisah.

### Tombol pintas

Bahasa Indonesia Untuk mengaktifkan tombol pintas, tekan dan tahan tombol **Fn** sebelum menekan tombol lain pada kombinasi tombol pintas.

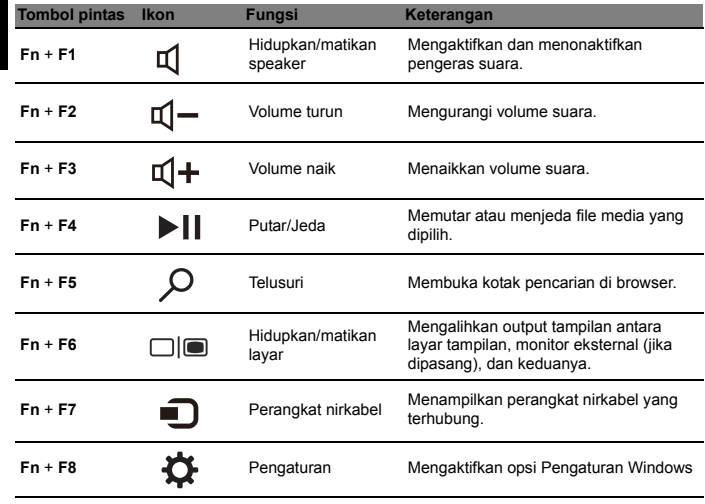

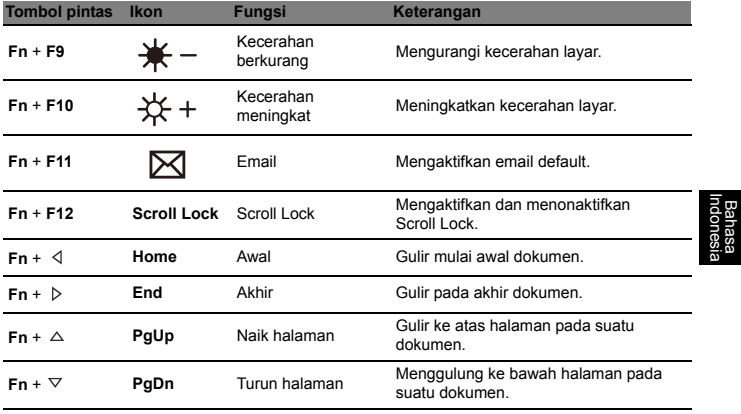

## Menggunakan komputer Anda untuk pertama kalinya

- 1. Colokkan sebelum menyalakan untuk pertama kalinya.
- 2. Tekan tombol daya.

*Catatan: Tahan sampai Anda melihat logo Acer.*

3. Kemudian ikuti petunjuk pada layar untuk menyelesaikan penyiapan.

*Penting: Jangan menekan tombol daya berulang-ulang. Hanya tekan untuk mengaktifkan perangkat setelah fungsi saat ini selesai.*

# Memulai Windows 10

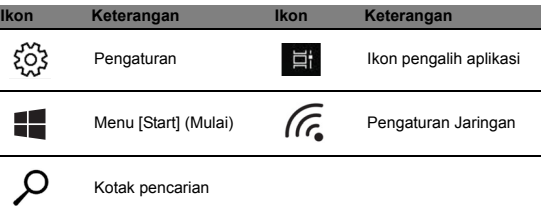

*Catatan: Klik Menu [Start] (Mulai) dan cari 'Acer Documents' untuk memperoleh bantuan mengenai menyiapkan sambungan jaringan, menggunakan panel sentuh, dan informasi lainnya yang penting bagi kesehatan dan keselamatan Anda. (Informasi Panduan Keselamatan mungkin berbeda menurut produk atau wilayah)*

### Terhubung ke Internet

### **Jika menggunakan LAN nirkabel:**

Pilih ikon nirkabel di sudut kanan bawah layar dan Anda akan melihat jaringan nirkabel yang tersedia.

Pilih sebuah jaringan Wi-Fi dan masukkan kunci keamanan jika diperlukan.

### **Jika menggunakan LAN:**

Sambungkan kabel jaringan ke port Ethernet (RJ-45). Lihat panduan pengguna router atau ISP untuk memperoleh bantuan tambahan.

## Tingkatkan performa komputer Anda dengan Acer Control Center

### Informasi Sistem Saya dan Manual Pengguna

[My system] (Sistem saya) memberi Anda informasi tentang informasi komputer Anda seperti CPU, memori, atau driver perangkat, dan memungkinkan Anda mengunduh Manual Pengguna. Manual Pengguna juga dapat diunduh dari situs web dukungan Acer dengan mengunjungi:

**http://go.acer.com/?id=17883**

### Pembaruan Sistem dan Driver

[Update] (Pembaruan) menyediakan driver dan pembaruan terbaru bagi Anda, tanpa mengharuskan Anda untuk masuk ke situs web dan memasukkan nomor seri.

### Recovery Management

Recovery Management memungkinkan Anda membuat cadangan dan memulihkan komputer dengan cepat dan mudah.

### Dukungan Pelanggan

[Support] (Dukungan) adalah tempat satu atap untuk menemukan jawaban bagi pertanyaan yang mungkin Anda miliki.

Ilustrasi hanya untuk referensi. Spesifikasi produk yang sebenarnya mungkin berbeda. Informasi yang terdapat dalam *Panduan cepat* ini hanya untuk platform Windows. Sistem operasi lain mungkin tidak mendukung semua fitur yang tercantum.

© 2019 สงวนลิขสิทธิ์

Acer Enduro T1

หนาปก: ET110-31W

เวอรชันนี้: 12/2019

้ค่มือนี้ประกอบด้วยข้อมูลกรรมสิทธิ์ซึ่งได้รับการคุมกันภายใต้กภหมายลิขสิทธิ์ ข้อมูลในค่มือนี้อาจมีการเปลี่ยน แปลงโดยไมตองแจงใหทราบลวงหนา คุณลักษณะบางประการที่อธิบายไวในคูมือนี้อาจไมไดรับการสนับสนุน ขึ้น ือยู่กับเวอร์ชันของระบบปฏิบัติการ ภาพประกอบในที่นี้ใช้เพื่ออ้างอิงเท่านั้น และอาจประกอบด้วยข้อมูลหรือ ิ คุณสมบัติที่ไม่มีการกำหนดใช้สำหรับคอมพิวเตอร์ของคุณ กล่ม Acer จะไม่รับผิดชอบต่อข้อความผิดพลาดด้าน เทคนิคหรือจากบรรณาธิการหรือมีการละเวนไวในคูมอนื ี้

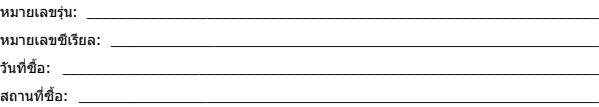

#### **สิ่งแวดลอม**

#### **อุณหภูมิ:**

- ขณะทํางาน: 5 °C ถึง 35 °C
- การเก็บขอมูล: -20 °C ถึง 60 °C

#### **ความชื้น (ไมควบแนนเปนไอน้ํา):**

- ขณะทํางาน: 20% ถึง 80%
- การเก็บขอมูล: 20% ถึง 60%

## ภาพรวมผลิตภัณฑ

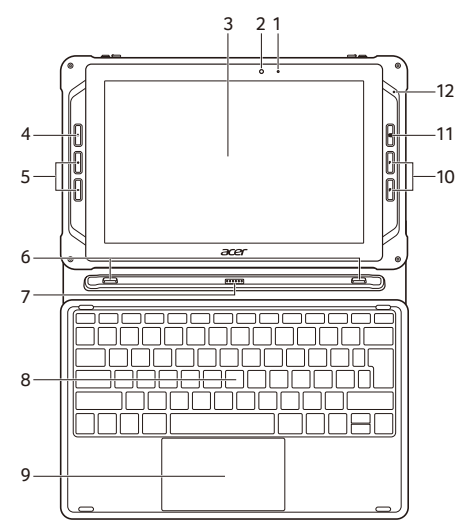

- 1. ไฟแสดงสถานะ LED 5. ปุมปรับระดับเสียง 9. ทัชแพด\*
- 
- 
- 
- \* ตัวเลือก
- 
- 
- 3. หนาจอสัมผัส 7. ตัวเชื่อมตอแปนพิมพ\* 11. ปุม Windows
	-
- 
- 2. กลองหนา 6. ตําแหนงตะขอ\* 10. ปุมที่สามารถตั้งโปรแกรมได
	-
- 4. ปุมพาวเวอร 8. คียบอรด\* 12. ไมโครโฟน

## ภาพรวมผลิตภัณฑ

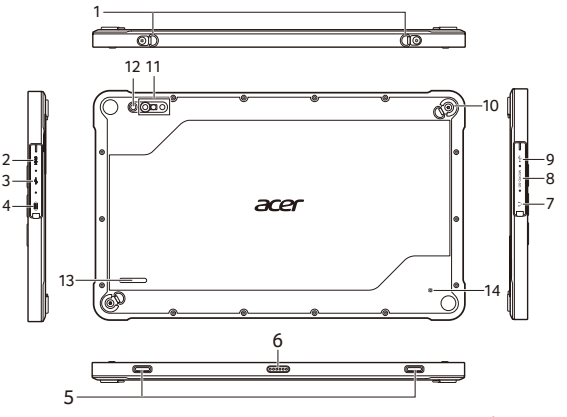

- 1. หวงแขวน
- 2. พอรตไมโคร HDMI
- 3. พอรต USB 3.2 รุน 1
- 4. พอรต USB Type-C พรอม DC-in (มีการจายไฟ สูงถึง 1,5A ที่ 5V DC)
- 5. ตําแหนงรู
- 6. ตัวเชื่อมตอแปนพิมพ
- 7. แจ็คชดหฟัง
- 8. ตัวอานการดไมโคร SD
- 9. พอรต USB 2.0
- 10. หวงโลหะ
- 11. เครื่องสแกนบารโคด (ตัวเลือก)
- 12. กลองหลัง
- 13. ลําโพง
- 14. เครื่องสงสัญญาณ NFC (ตัวเลือก)

#### **ชุดอุปกรณที่จัดสงมาพรอม**

- คอมพิวเตอรแท็บเล็ต
- อะแดปเตอรไฟ
- สายไฟ
- คูมืออยางยอ
- การรับประกัน

**หมายเหต:ุ** สวนประกอบอาจแตก ตางกัน

 $^{\ast}$ ใช้เฉพาะอุปกรณ์เสริมที่ผ่านการรับรองจาก Acer เท่านั้น (อะแดปเตอร์ สายไฟ แบตเตอรี่ เป็นต้น)

## การใช้งานคีย์บอร์ด

### คีย์บอร์ดมีปุ่มแบบเต็มขนาด โดยแยกปุ่มเคอร์เซอร์ ล็อก ปุ่ม Windows และฮ็อตคีย์

### ฮ็อตคีย

เพื่อเปดใชงานฮ็อตคียใหกดปุม **Fn** คางเอาไวกอนที่จะกดปุมอื่นในชุดฮ็อตคีย

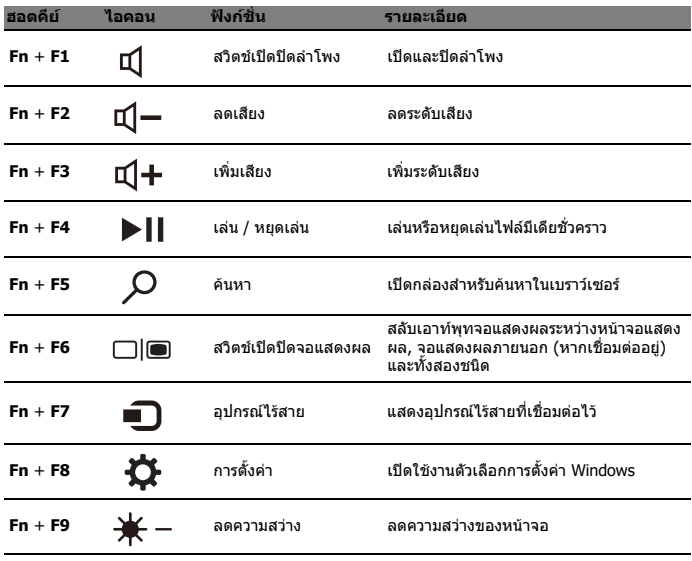

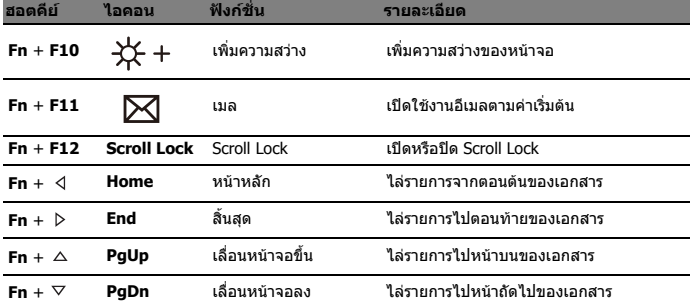

## ึการใช้คอมพิวเตอร์ของคุณเป็นครั้งแรก

- 1. เสียบปลั๊กกอนใชงานเปนครั้งแรก
- 2. กดปุมพาวเวอร

**หมายเหตุ:** กดคางไวจนกระทั่งคุณเห็นโลโก Acer

่ 3. จากนั้น ทำตามคำแนะนำบนหน้าจอเพื่อทำการติดตั้งให้เสร็จสมบรณ์

ี **สิ่งสำคัญ:** ห้ามกดป่มพาวเวอร์ซ้ำ ๆ กดเฉพาะเพื่อเปิดใช้งาน อปกรณ์หลังจากฟังก์ชัน ปจจบุ ันเสร็จเรียบรอย

## เริ่มต้นใช้งานกับ Windows 10

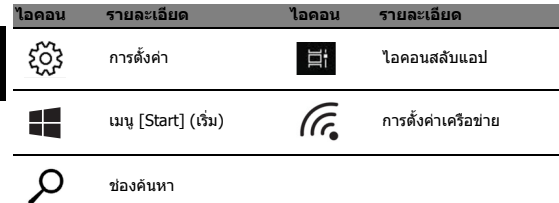

**หมายเหตุ:** เปดเมนู [Start] (เริ่ม) และคนหา 'เอกสาร Acer' สําหรับวิธีการตั้งคาการเชื่อมตอ เครือขาย โดยใชทัชแพด และขอมูลอื่นๆ ที่สําคัญสําหรับสุขภาพและความปลอดภัยของคุณ (ข้อมูลเกี่ยวกับคู่มือด้านความปลอดภัยอาจแตกต่างกันตามผลิตภัณฑ์หรือภูมิภาค)

### เชื่อมตออินเทอรเน็ต **หากมีการใช LAN ไรสาย:**

เลือกไอคอนไรสายที่อยูมุมขวาลางของหนาจอ และคุณจะเห็นเครือขายไรสายที่สามารถเลือก ใช้งานได้

เลือกเครือข่าย Wi-Fi และป้อนคีย์รักษาความปลอดภัยเครือข่ายหากจำเป็น

ไทย

#### **หากมีการใช LAN:**

เชื่อมตอสายเชื่อมตอเครือขายเขากับพอรต อีเทอรเน็ต (RJ-45) โปรดดูคูมือของเราเตอรหรือ ISP สําหรับความชวยเหลือเพิ่มเติม

## ปรับปรุงประสิทธิภาพคอมพิวเตอร์ของคุณกับ Acer Control Center

### ข้อมูลระบบของฉันและคู่มือผู้ใช้

[My system] (ระบบของฉัน) ให้ข้อมลเกี่ยวกับคอมพิวเตอร์ของคุณ เช่น CPU หน่วยความจำ ้หรือได้รเวอร์อุปกรณ์ และอนุญาตให้คุณทำการดาวน์โหลดคู่มือผู้ใช้ ยังสามารถดาวน์โหลดคู่ มือผู้ใช้ใด้จากเว็บไซต์การสนับสนุน Acer โดยไปที่

#### **http://go.acer.com/?id=17883**

### อัพเดตระบบและไดรเวอร

[Update] (อัพเดต) จะแสดงขอมูลไดรเวอรลาสดและอ ุ ัพเดตสําหรับคอมพิวเตอรของคุณ โดย คุณไมตองไปที่เว็บไซตและปอนหมายเลขซีเรียลของคุณ

### การจัดการการกูคืน

[Recovery Management] (การจัดการการกู้คืน) ช่วยให้คุณสามารถทำการสำรองหรือเรียก คืนข้อมูลคอมพิวเตอร์ของคุณได้อย่างรวดเร็วและง่ายดาย

### ึการสนับสนุนลูกค้า

[Support] (การสนับสนุน) เปนที่ที่คุณสามารถคนหาคําตอบสําหรับคําถามที่คุณอาจสงสัยได ทั้งหมด

ภาพแสดงการสาธิตเพื่ออ้างอิงเท่านั้น ข้อมูลจำเพาะของผลิตภัณฑ์จริงอาจแตกต่างออกไป ข้อมูลที่มีอยู่ใน *ค่มืออย่างย่อ* นี้สำหรับแพลทฟอร์ม Windows เท่านั้น ระบบปฏิบัติการอื่นอาจไม่สนับสนุนคุณลักษณะทั้งหมด ที่แสดงรายการไว

© 2019. 版權所有。

Acer Enduro T1

涵蓋範圍:ET110-31W

本修訂版本:2019 年 12 月

本手冊內含受著作權法保護的專用資訊。本手冊中涵蓋的資訊若有改變恕不另行通知。視您的作業系統 版本而定,可能無法支援本手冊中所述的某些功能。在此提供的影像僅供參考,涵蓋的資訊或功能可能 無法用於您的裝置上。宏碁集團對此手冊中任何技術或編輯上的錯誤或刪節不負責任。

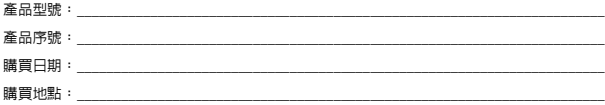

#### 環境 溫度:

- 操作中:5 °C 至 35 °C
- 儲存:-20 °C 至 60 °C

#### 溼度 (非冷凝狀態):

- 操作中:20% 至 80%
- 儲存:20% 至 60%

## 產品概觀

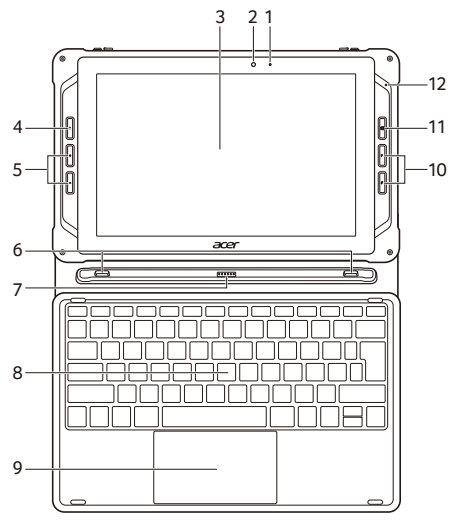

繁體中文

- 1. LED 指示燈 5. 音量鍵 9. 觸控板 \*
- 
- 
- 
- 
- 
- 
- 
- 
- 2. 前鏡頭 6. 位置鉤 \* 10.自訂功能鍵
- 3. 觸控式螢幕 7. 鍵盤接頭 \* 11. Windows 鍵

4. 電源鍵 8. 鍵盤 \* 12.麥克風

\* 選購

## 產品概觀

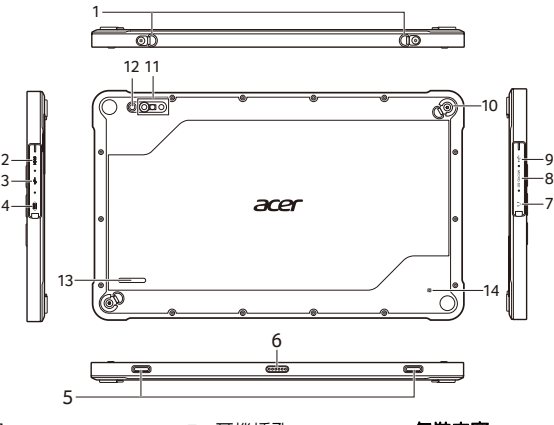

- 1. 吊扣
- 2. Micro HDMI 連接埠
- 3. USB 3.2 第 1 代連接埠
- 4. DC 輸入的 USB Type-C 10.金屬扣 連接埠 (供電高達 1.5 A 11. 條碼掃描器 (選購) (在 5 V DC 時))
- 5. 位置孔
- 6. 鍵盤接頭
- 7. 耳機插孔
- 8. Micro SD 讀卡機
- 9. USB 2.0 連接埠
	-
	-
	- 12.後鏡頭
	- 13.喇叭
	- 14.NFC 發射器 (選購)

#### 包裝內容

- 平板電腦
- 電源變壓器
- 電源線
- 快速使用指南
- 保固

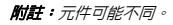

繁體中文

\* 僅可使用 Acer 認證之配件 (變壓器、電源線、電池等)。

### 使用鍵盤

鍵盤配備全尺寸按鍵以及獨立的游標、鎖定、Windows 與快捷鍵。

快捷鍵

若要使用快捷鍵,請先按住 **Fn** 鍵,再按下組合鍵的另一按鍵。

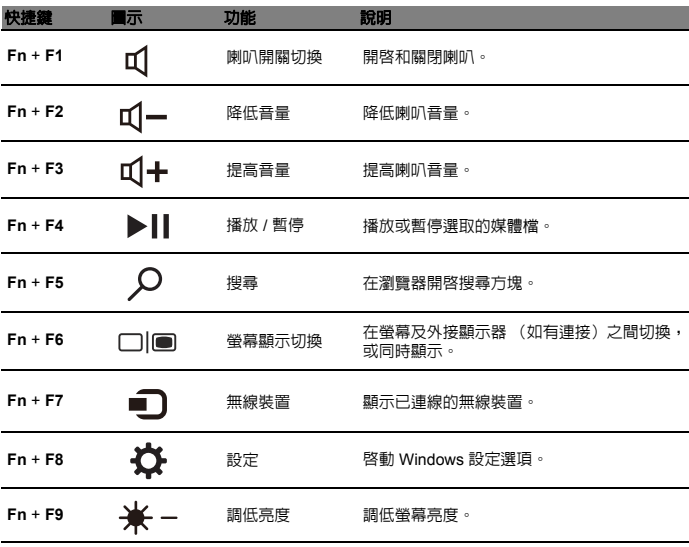

繁體中文

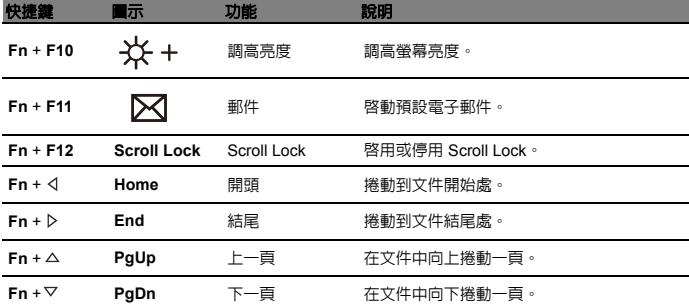

## 第一次使用電腦

- 1. 第一次開機前請先插入電源。
- 2. 按下電源鍵。
- 注意:按住不放直到顯示 *Acer* 標誌。
- 3. 然後依照螢幕上的指示完成設定。

重要:請勿重複按下電源鍵。僅能在當前功能完成後按下來啟動裝置。

### Windows 10 快速入門

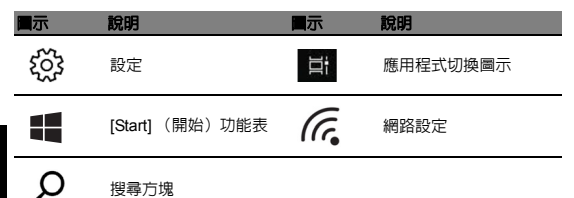

注意:開啟 *[Start]* (開始)功能表,然後搜尋 「*Acer* 文件」幫助設定網路連線、 使用觸控板以及其他重要的健康安全資訊。*(* 安全手冊的資訊可能因產品及地區而 不同。*)*

連線至網際網路

#### 使用無線區域網路:

選取螢幕右下角的無線圖示,將會顯示可用的無線網路。 選取一組 Wi-Fi 網路,並在需要時輸入安全性金鑰。

#### 使用區域網路:

將網路線連接到乙太網路 (RJ-45) 連接埠。如需其他協助,請參閱路由器或 ISP 的使 用指南。

## 使用 Acer Control Center 提升電腦效能

### 我的系統資訊和使用手冊

[My system] (我的系統)會清楚顯示電腦的資訊,如 CPU、記憶體、裝置驅動程式 等,也能讓您下載使用手冊。您也能在 Acer 支援網站下載使用手冊 :

#### **http://go.acer.com/?id=17883**

### 系統驅動程式更新

[Update](更新)提供電腦最新的驅動程式與更新,讓您不需前往任何網站輸入序號。

### 備份與還原

[Recovery Management] (備份與還原)讓您快速簡單地備份或還原電腦。

### 客戶支援

無論您有何疑問,[Support] (支援)都能給您完善的解答。

#### EC/EU DECLARATION OF CONFORMITY

 $M_{\odot}$ 

Acer Incorporated **Acer Incorporated** Acer Italy s.r.l.<br>8F. 88, Sec. 1, Xintai 5th Rd., Xizhi. **Acer Incorporated Acer Italy S.r.l.** Viale delle Indust 8F, 88, Sec. 1, Xintai 5th Rd., Xizhi, Xizhi, Viale delle Industrie 1/A, 20020 Arese (MI), Italy<br>New Taipei City 221. Taiwan Nixon Arese (Mil. 199-02-939-921Fax: +39-02-9399-2913 Contact Person: Mr. RU Jan,e-mail:ru.jan@acer.com

Tel: +39-02-939-921Fax: +39-02-9399-2913

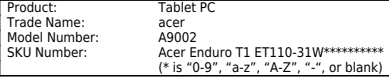

is "0-9", "a-z", "A-Z", "-", or blank)<br>We, Acer Incorporated, hereby declare under our sole responsibility that the product described above is in conformity with the relevant Union harmonization legislation: Directive 2014/53/EU on Radio Equipment, RoHS Directive 2011/65/EU and ErP Directive 2009/125/EC. The following harmonized standards and/or other relevant standards have been applied:

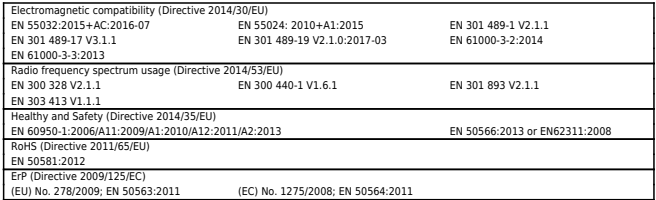

This device contains the radio equipment and should operate with a minimum distance of 0 cm between the radiator and your body Radio Equipment Model: 3165D2W, Operation frequency and radio-frequency power are listed as below Bluetooth: 2402-2480MHz < 10 dBm WLAN 2412MHz-2462MHz < 20dBm, 5180-5320MHz < 23dBm, 5500-5700MHz < 23dBm

 $n_{\cdot}$ 

Year to begin affixing CE marking:2019 RU Jan, Sr.Manager 2019-12-20

Note: Open the Start Menu and search for 'Acer Documents' for help with setting up a network connection, using the touchpad, and other information which is important for your health and safety.

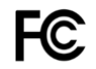

**Acer America Corporation 333 West San Carlos St. Suite 1500 San Jose, CA 95110 U.S.A Tel. 1-254-298-4000 Fax. 1-254-298-4147 www.acer.com**

#### **Federal Communications Commission Declaration of Conformity**

This device complies with Part 15 of the FCC Rules. Operation is subject to the following two conditions: (1) this device may not cause harmful interference, and (2) this device must accept any interference received. including interference that may cause undesired operation.

The following local Manufacturer / Importer is responsible for this declaration:

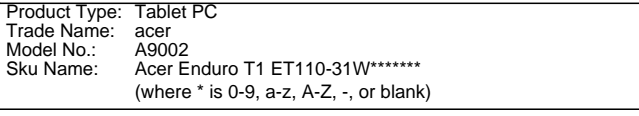

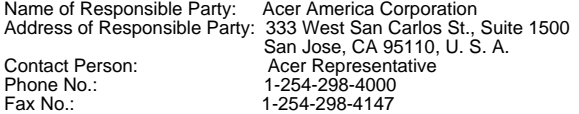

Open the Start Menu, search for "Acer Documents" for Setup, regulatory and important safety guide, or visit www.acer.com > support

acer.com

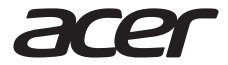

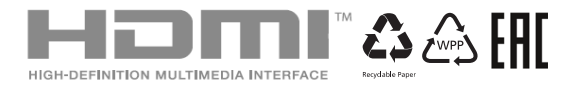

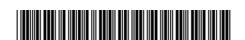

NC.R0H11.002